# Structured Data Manager

Software Version 7.61

Release Notes

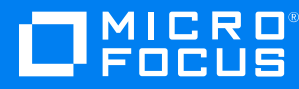

Document Release Date: February 2019 Software Release Date: February 2019

### **Legal notices**

#### **Copyright notice**

© Copyright 2017-2019 Micro Focus or one of its affiliates.

The only warranties for products and services of Micro Focus and its affiliates and licensors ("Micro Focus") are set forth in the express warranty statements accompanying such products and services. Nothing herein should be construed as constituting an additional warranty. Micro Focus shall not be liable for technical or editorial errors or omissions contained herein. The information contained herein is subject to change without notice.

#### **Documentation updates**

The title page of this document contains the following identifying information:

- Software Version number, which indicates the software version.
- <sup>l</sup> Document Release Date, which changes each time the document is updated.
- Software Release Date, which indicates the release date of this version of the software.

You can check for more recent versions of a document through the [MySupport](https://softwaresupport.softwaregrp.com/) portal. Many areas of the portal, including the one for documentation, require you to sign in with a Software Passport. If you need a Passport, you can create one when prompted to sign in.

Additionally, if you subscribe to the appropriate product support service, you will receive new or updated editions of documentation. Contact your Micro Focus sales representative for details.

#### **Support**

Visit the [MySupport](https://softwaresupport.softwaregrp.com/) portal to access contact information and details about the products, services, and support that Micro Focus offers.

This portal also provides customer self-solve capabilities. It gives you a fast and efficient way to access interactive technical support tools needed to manage your business. As a valued support customer, you can benefit by using the MySupport portal to:

- Search for knowledge documents of interest
- Access product documentation
- View software vulnerability alerts
- Enter into discussions with other software customers
- Download software patches
- Manage software licenses, downloads, and support contracts
- Submit and track service requests
- Contact customer support
- View information about all services that Support offers

Many areas of the portal require you to sign in with a Software Passport. If you need a Passport, you can create one when prompted to sign in. To learn about the different access levels the portal uses, see the Access Levels [descriptions](https://softwaresupport.softwaregrp.com/web/softwaresupport/access-levels).

# **Contents**

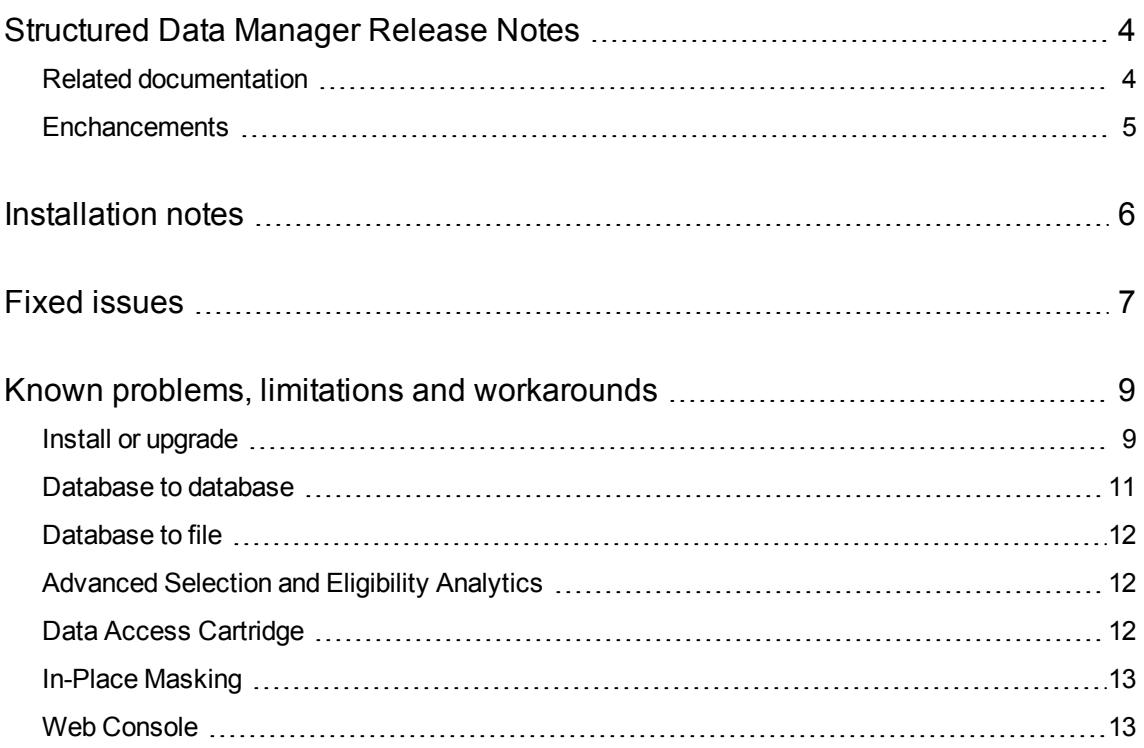

# <span id="page-3-0"></span>**Structured Data Manager Release Notes**

**Software version:** 7.61

**Publication date:** February 2019

This document is an overview of the changes made to Structured Data Manager (Micro Focus SDM). It contains important information that is not included in books or Help. You can find information about the following in this document.

# <span id="page-3-1"></span>**Related documentation**

The following documentation available for this product:

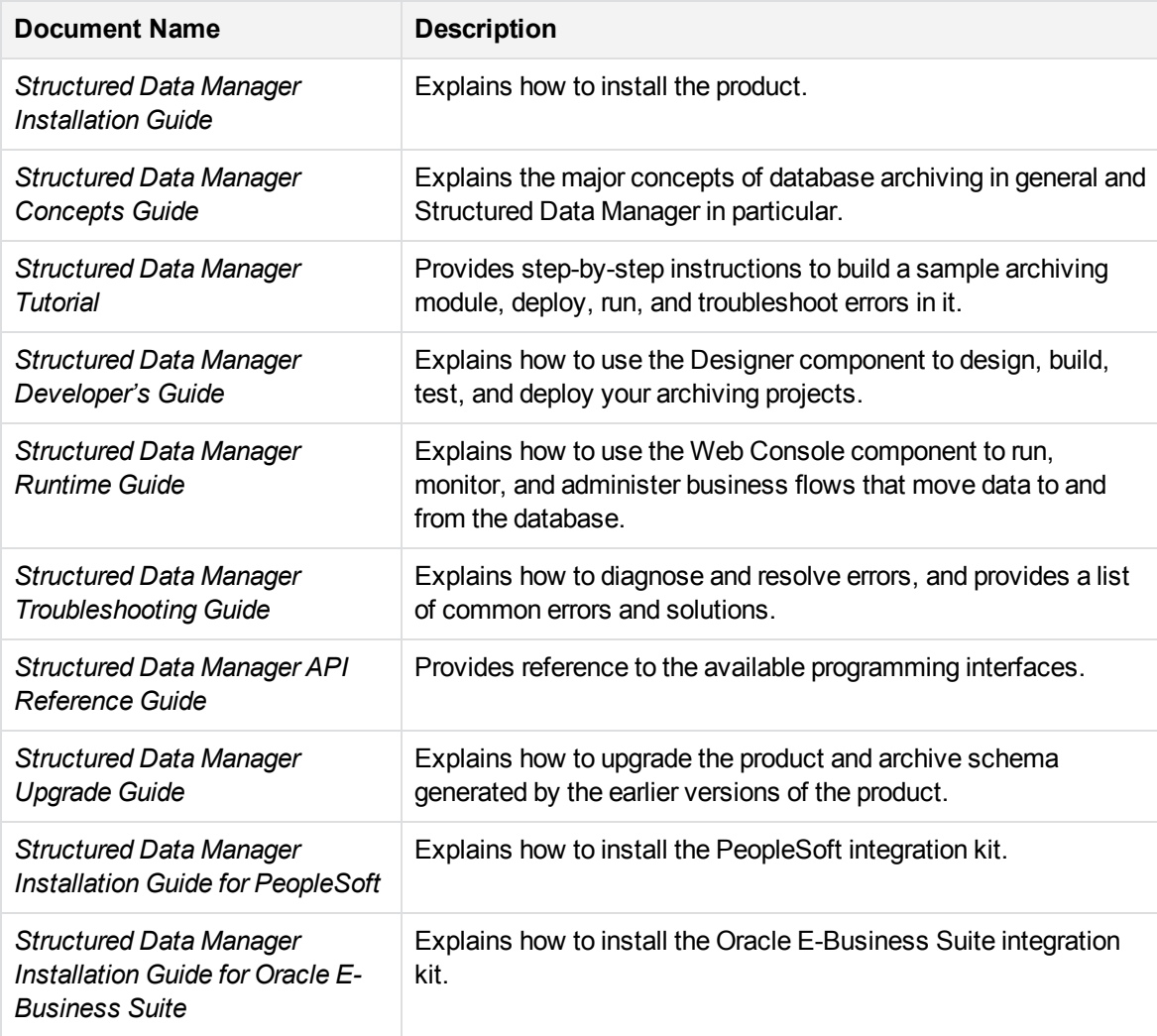

# <span id="page-4-0"></span>**Enchancements**

The following features were enhanced with the 7.61 release:

- Due to license changes with the standard Oracle JDK, it has now been replaced with OpenJDK.
- Micro Focus SDM has now added support for the following:
	- <sup>o</sup> In-place masking feature on DB2 environments.
	- <sup>o</sup> Discovery feature on Cassandra non-intrusive environment.
	- o SQL server repository creation using SQL server native JDBC driver.

# <span id="page-5-0"></span>**Installation notes**

The installation requirements and instructions for installing the Structured Data Manager are documented in the *Structured Data Manager Installation Guide.*

For more information on upgrade from your existing installation, see *Structured Data Manager Upgrade Guide*,*Chapter 2*.

Contact Micro Focus Support to ensure you have all the current hotfixes.

#### **DEPRECATED:**

- From version 7.52 onwards:
	- The support for HP Records Manager is obsoleted. The minimum version supported will be Content Manager 9.1.
	- o Structured Data Manager no longer uses Apache Tika framework for any of its components. If you are using this framework for any of your integrations, then you must integrate this separately.
- The Designer is not supported on Linux platform in this release.
- From SDM 7.61 onwards
	- The PostgreSQL versions earlier than 10.6 are not supported. Therefore, ensure that you upgrade the repository, environment, and AQS cache to 10.6.
	- o Structured Data Manager no longer supports Data Direct Drivers for any of its components. If you are using these drivers for any of your integrations, then ensure that you integrate them separately.

# <span id="page-6-0"></span>**Fixed issues**

The following issues are fixed for 7.61 release:

- **ADM-7336.** Support schema based archive on Oracle with default batch size(50000).
- ADM-7552. Unexpected behavior of drop indexes task occurs during the upload of archived XML/CSV file.
- **ADM-8375.** Vulnerability: Command injection through Rename Active Environment functionality (Pentest).
- **ADM-8596.** The warning message "VM warning: ignoring option" is displayed when webconsole.bat file is ran to launch the Web Console.
- ADM-8852. D2F Indexing generates an empty index on the intrusive environment with the runtime parameter.
- ADM-8898. Support schema based archive on SQL server with default batch size(50000).
- ADM-8906. Download of XML, HTML, and PDF format throws a runtime exception "No Signature of Method".
- ADM-8947. Free Search Text box does not validate the input data.
- **ADM-8952.** Free Text Search text box does not restrict the lenght of the input data.
- **ADM-9054.** Index only cartridge does not send index to indexing server when the destination location is CM or AWS.
- ADM-9078. Irrelevant exception occurred during change in the encryption key.
- ADM-9339. MS Edge Browser hangs when the user navigates to the Repository creation page in the online help.
- ADM-9369. Business flow deployment fails with "NoClassDefFoundError: oracle/xdb/XMLType" error.
- <sup>l</sup> **ADM-9401.** Displays incorrect row counts on **Other Runs** page of Web Console application.
- ADM-9404. After an upgrade to 7.60, the APPO fails to run an action.
- ADM-9424. Scheduler page displays an error when the stale entry is selected which is already in the run scheduled job.
- **ADM-9431.** Vulnerability: Groovy command injection through File Archive setup (Pentest).
- ADM-9432. Vulnerability: User gets perpetual access even when the user's permission, role, or password are changed (Pentest).
- **ADM-9434.** Vulnerability: Unauthorized access to Web Console (Pentest).
- ADM-9436. Vulnerability: Possible to hack the email password (Pentest).
- **ADM-9437.** Vulnerability: Possible to hack the Voltage shared secret (Pentest).

• ADM-9440. 3 -Tier Undo BF with JSON as extract format fails with the following error message:

java.lang.IllegalStateException: Unable to parse JSON, unknown field OBT\_WF\_RUN\_ ID

- **ADM-9445.** Unable to create an LDAP group.
- ADM-9499. Repository table name and column names are in lowercase instead of uppercase for Postgres.
- ADM-9501. Masking directory and legacy masking functions are created under the SDM binary directory instead of OBT\_HOME directory.
- ADM-9565. Support for databases which does not support auto commit API. For example, Cassandra, Hive, Hive2, and Teradata.

# <span id="page-8-0"></span>**Known problems, limitations and workarounds**

This section covers known problems, limitations, and workarounds for the following areas:

- Install or [upgrade](#page-8-1)
- [Database](#page-10-0) to database
- [Database](#page-11-0) to file
- Known problems, limitations and [workarounds](#page-8-0)
- **[Advanced](#page-11-1) Selection and Eligibility Analytics**
- Data Access [Cartridge](#page-11-2)
- **In-Place [Masking](#page-12-0)**
- Web [Console](#page-12-1)

# <span id="page-8-1"></span>**Install or upgrade**

#### **NOTE:**

Contact Micro Focus Support to ensure you have all the current hotfixes, and any mandatory patches for upgrading from previous versions to 7.61 version.

#### **IMPORTANT: Pre-upgrade tasks**

If the SDM repository is installed on the SQL server using JDBC URL then it is mandatory to follow the bellow steps:

- 1. Open the connection-sources.xml file under <SDMHome>/config folder.
- 2. Inside the <URL> tag, remove the hpdba: and save the changes. For example:

*old url:*

jdbc:hpdba:sqlserver://<hostname>:<port>;instanceName=<instanceName>

*New url:*

jdbc:sqlserver://<hostname>:<port>;InstanceName=<instanceName>

#### **Post-upgrade tasks**

If you have upgraded from any versions prior to 7.61, then perform the below post upgrade tasks:

- 1. Stop the Web Console and ensure that no jobs are running.
- 2. Open outerbay.properties file under <SDM-HOME>\config folder.

3. Delete the below section (if they exist):

##skipAutoCommitSetting should be set to true for specific type of database (such as SAS, Cassandra, MongoDB) for which

##setAutoCommit API does not support setting it to false (or in some cases maybe any value) or throws an exception.

##The default value of skipAutoCommitSetting is false.

skipAutoCommitSetting=false

4. Add the below content in the outerbay.properties file :

##Comma separated list of databases which do not support auto commit

##For example,

##skipAutoCommitSettingFor=Cassandra, Hive, MongoDB, SAS

skipAutoCommitSettingFor=Cassandra, Hive

- 5. Start the Web Console.
- <sup>l</sup> Structured Data Manager7.61 runs on Microsoft Windows and Linux. For detailed information about supported versions, see the Structured Data Manager Certification Matrix at <https://softwaresupport.softwaregrp.com/group/softwaresupport/support-matrices>.

AIX, HP-UX, Windows 32-bit, Linux 32-bit, and Solaris are not supported in Structured Data Manager. If your operating system is not among those supported by release 7.491, contact your Micro Focus representative or Micro Focus Support for further information and assistance.

- If you are using transparency on Oracle 11.2.0.3, you must apply Oracle patch 10420487. For more details, see ADM-3449.
- If you set the OBT HOME environment variable to a remote directory, such as \\myhost\myshare\OBTHOME, then you need to manually update the directories.properties configuration file after the repository installation.

#### **To update the configuration file**

1. Go to the application data directory, where Structured Data Manager stores its configuration files.

For example, on Microsoft Windows, navigate to the following location:

C:\SDM\OBTHOME\config

2. Manually edit the directories.properties file and change the paths to use \${OBT\_HOME}.

For example:

```
obt.dir.aqsDataSources=${OBT_HOME}/aqsdatasources
obt.dir.archivePath=${OBT_HOME}/archive obt.dir.artifacts=${OBT_
HOME}/artifacts
obt.dir.businessflow=${OBT_HOME}/businessflow
obt.dir.extensions=${OBT_HOME}/extensions obt.dir.generate=${OBT_
```

```
HOME}/generate
obt.dir.log=${OBT_HOME}/log
```
3. Save and close the file.

#### **NOTE:**

When OBT\_HOME is set to a remote directory, the obt. log file is generated locally rather than on the network drive.

Search on the local machine for obt. log. Subsequently, after you update the directories.properties file, the obt.log appears in the expected location on your network drive. For more details, see ADM-6242.

• During upgrade, if you receive this error

```
ORA-30556: either functional or bitmap join index is defined on the column to be
modified
```
then the index that is using the column must be dropped manually to complete the deployment. Manually recreate the index after the deployment or run the archive business flow with **Type of indexes to create on History** set to **ALL**. For more details, see ADM-6250.

- Migration of password encryption algorithm from DES to AES does not work.
- While applying patch over SDM 7.5x, if you receive this error

```
An error has occurred.See the log file
C:\Users\Administrator\HPESDM\Designer\.metadata\.log
```
then you must modify the designer.ini file, located at SDM\_INSTALL\_PATH\sdm\obt\ui with the following code:

```
-clean
```
For example:

- -clean
- -configuration

configuration/designer.configuration

```
-vm
```

```
..\..\jre\bin\javaw
```
-vmargs

- -Xms40m
- -Xmx256m
- -XX:MaxPermSize=128m

# <span id="page-10-0"></span>**Database to database**

• When working with the Oracle 11g client on Windows, running the security scripts returns the following error:

SP2-1506: START, @ or @@ command has no arguments.

#### **NOTE:**

Close and ignore the error. This is a Bug 8756483 at Oracle Metalink. For more details, see 12198 and 12077.

### <span id="page-11-0"></span>**Database to file**

• Windows Authentication is not supported on database to file (three-tier) configurations. For more details, see ADM-5510.

### <span id="page-11-1"></span>**Advanced Selection and Eligibility Analytics**

• For cartridges using Advanced Selection, the rowcounts displayed in the Eligibility Analytics Summary screen are dependent on all the rules in the model, including the rules on child tables.

When the child-table rules are not enabled for the Eligibility Analytics, total number of transactions counted are limited. This reduces the rowcounts displayed in the summary screen. For more details, see ADM-5080.

<sup>l</sup> The Eligibility Analytics summary screen has references to "transactions", but in some cases, the counts that are shown are chain counts. For more details, see ADM-5077.

### <span id="page-11-2"></span>**Data Access Cartridge**

In Data Access Cartridges to add hyperlinks in the pseudo columns , you must ensure to specify the following:

• Use lowercase characters for anchor links.

Example:

```
<a href="http://www.google.com/search?q=1" target="_blank">1</a>
```
#### **NOTE:**

```
If you use <A HREF="http://www.google.com/search?q=1" target="_blank">1</A>,
then it creates problem while rendering to PDF format.
```
If special characters like '&' is used in the hyperlink, then those characters must be replaced by their Unicode forms.

Example:

```
<a href="http://www.google.com/search?q=1&btnI" target="_blank">1</a>
```
must be replaced as:

<a href="http://www.google.com/search?q=1&btnI" target="\_blank">1</a>

#### **NOTE:**

Ensure that you replace characters like '&' with '& '

# <span id="page-12-0"></span>**In-Place Masking**

From SDM 7.60 onwards, the Masking Server fails to work with Voltage SecureData SimpleAPI 5.1. The workaround to fix the issue is to upgrade the Voltage SecureData SimpleAPI to version 5.20 or above.

# <span id="page-12-1"></span>**Web Console**

• During the automatic restart of the Web Console, if the following memory leak error message appears, then you are recommended to restart the Web Console manually.

*org.apache.catalina.loader.WebappClassLoaderBase.clearReferencesThreads The web application [WebConsole] appears to have started a thread named [Thread\_Name] but has failed to stop it. This is very likely to create a memory leak*

- When you perform an upgrade, if you find that the LDAP is enabled for the Web Console, then make sure to copy the webconsole.properties file from <old\_OBT\_HOME>/config folder to <new\_OBT\_ HOME>/config folder.
- If you encounter an error while creating the SQL server intrusive environment using the JDBC url, then you are advised to use the drop-down option to create this environment.
- After the deletion of an environment, when you try to create another environment with the same name and configuration, then on the **Launch** tab, under the **Tasks**, you can view all the business flows deployed to the environment before deletion. But while launching these business flows, it displays an error as they were deployed to the environment before deletion.

To clear the business flows, you can use the following workaround.

#### **Workaround**

Assume the environment name is nint\_sql:

#### **For oracle repo:**

```
1. ID = Select "CYCLE_ID" from "obtrep"."OBTCO_CYCLES" where "SHORT_NAME"='BF-
nint_sql'
```
2. Delete from "obtrep"."OBTCO\_CYCLE\_STEPS" where "CYCLE\_ID"=ID

#### **For sql repo:**

```
1. ID = Select [CYCLE_ID] from [obt_rep].[dbo].[OBTCO_CYCLES] where "SHORT_
NAME"='BF-nint_sql'
```

```
2. delete from [obt_rep].[dbo].[OBTCO_CYCLE_STEPS] where [CYCLE_ID] = ID
```
#### **For PostgreSQL repo:**

```
1. ID = Select "CYCLE ID" from "obtrep". "OBTCO CYCLES" where "SHORT NAME"='BF-
nint_sql'
```
2. Delete from "obtrep"."OBTCO\_CYCLE\_STEPS" where "CYCLE\_ID"=ID